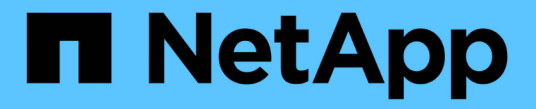

지식 및 지원 Astra Trident NetApp

June 28, 2024

This PDF was generated from https://docs.netapp.com/ko-kr/trident-2402/faq.html on June 28, 2024. Always check docs.netapp.com for the latest.

# 목차

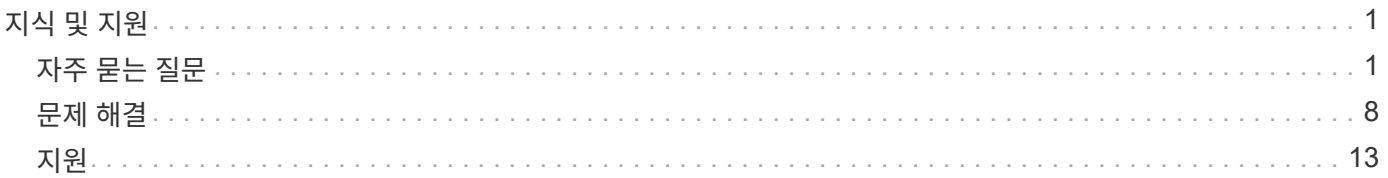

# <span id="page-2-0"></span>지식 및 지원

# <span id="page-2-1"></span>자주 묻는 질문

Astra Trident의 설치, 구성, 업그레이드 및 문제 해결에 대해 자주 묻는 질문에 대한 답변을 찾아보십시오.

일반적인 질문

**Astra Trident**는 얼마나 자주 출시됩니까**?**

24.02 릴리즈부터 Astra Trident는 2월, 6월, 10월마다 릴리즈됩니다.

**Astra Trident**가 특정 버전의 **Kubernetes**에서 릴리스된 모든 기능을 지원합니까**?**

Astra Trident는 일반적으로 Kubernetes의 알파 기능을 지원하지 않습니다. Trident는 Kubernetes 베타 릴리즈를 따르는 두 Trident 릴리스 내에서 베타 기능을 지원할 수 있습니다.

**Astra Trident**가 작동을 위해 다른 **NetApp** 제품에 종속되어 있습니까**?**

Astra Trident는 다른 NetApp 소프트웨어 제품에 종속되어 있지 않으며 독립 실행형 애플리케이션으로 작동합니다. 그러나 NetApp 백엔드 스토리지 디바이스가 있어야 합니다.

**Astra Trident** 구성 세부 정보를 모두 얻으려면 어떻게 해야 합니까**?**

를 사용합니다 tridentctl get Astra Trident 구성에 대한 자세한 내용을 보려면 명령을 입력합니다.

**Astra Trident**에서 스토리지를 프로비저닝하는 방법에 대한 메트릭을 얻을 수 있습니까**?**

예. Prometheus 엔드포인트를 사용하여 관리되는 백 엔드 수, 프로비저닝된 볼륨 수, 사용된 바이트 등 Astra Trident 작업에 대한 정보를 수집하는 데 사용할 수 있습니다. 을 사용할 수도 있습니다 ["Cloud Insights"](https://docs.netapp.com/us-en/cloudinsights/) 모니터링 및 분석용.

**CSI Provisioner**로 **Astra Trident**를 사용할 때 사용자 환경이 달라집니까**?**

아니요 사용자 환경과 기능에 관한 한 변경 사항은 없습니다. 사용된 공급자 이름은 입니다 csi.trident.netapp.io. 현재 및 향후 릴리즈에서 제공하는 모든 새로운 기능을 사용하려는 경우 이 Astra Trident 설치 방법을 사용하는 것이 좋습니다.

# **Kubernetes** 클러스터에 **Astra Trident**를 설치 및 사용합니다

**Astra Trident**가 개인 레지스트리에서 오프라인 설치를 지원합니까**?**

예, Astra Trident는 오프라인으로 설치할 수 있습니다. 을 참조하십시오 ["Astra Trident](https://docs.netapp.com/ko-kr/trident-2402/../trident-get-started/kubernetes-deploy.html) [설치에](https://docs.netapp.com/ko-kr/trident-2402/../trident-get-started/kubernetes-deploy.html) [대해](https://docs.netapp.com/ko-kr/trident-2402/../trident-get-started/kubernetes-deploy.html) [자세히](https://docs.netapp.com/ko-kr/trident-2402/../trident-get-started/kubernetes-deploy.html) [알아보십시오](https://docs.netapp.com/ko-kr/trident-2402/../trident-get-started/kubernetes-deploy.html)[".](https://docs.netapp.com/ko-kr/trident-2402/../trident-get-started/kubernetes-deploy.html)

#### **Astra Trident**를 원격으로 설치할 수 있습니까**?**

예. Astra Trident 18.10 이상은 가 설치된 모든 시스템에서 원격 설치 기능을 지원합니다 kubect.1 클러스터에 대한 액세스. 이후 kubectl 액세스가 확인됩니다(예: 시작) kubectl get nodes 확인할 원격 시스템의 명령), 설치

#### 지침을 따릅니다.

#### **Astra Trident**를 사용하여 고가용성을 구성할 수 있습니까**?**

Astra Trident는 하나의 인스턴스로 Kubernetes 배포(ReplicaSet)로 설치되었으므로 HA가 내장되어 있습니다. 구축 시 복제본 수를 늘이지 않아야 합니다. Astra Trident가 설치된 노드가 손실되거나 POD에 액세스할 수 없는 경우 Kubernetes가 자동으로 Pod를 클러스터의 정상 노드에 다시 배포합니다. Astra Trident는 컨트롤 플레인만 지원하므로 Astra Trident를 다시 구축할 경우 현재 마운트된 Pod는 영향을 받지 않습니다.

#### **Astra Trident**에서 **kube-system** 네임스페이스에 액세스해야 합니까**?**

Astra Trident가 Kubernetes API Server에서 읽어 애플리케이션에서 새로운 PVC를 요청할 시기를 결정하므로 kubbe-system에 액세스해야 합니다.

**Astra Trident**에서 사용하는 역할 및 권한은 무엇입니까**?**

Trident 설치 프로그램은 Kubernetes 클러스터의 PersistentVolume, PersistentVolumeClaim, StorageClass 및 Secret 리소스에 대한 특정 액세스 권한을 가진 Kubernetes ClusterRole을 생성합니다. 을 참조하십시오 ["tridentctl](https://docs.netapp.com/ko-kr/trident-2402/../trident-get-started/kubernetes-customize-deploy-tridentctl.html) [설치를](https://docs.netapp.com/ko-kr/trident-2402/../trident-get-started/kubernetes-customize-deploy-tridentctl.html) [사용자](https://docs.netapp.com/ko-kr/trident-2402/../trident-get-started/kubernetes-customize-deploy-tridentctl.html) [지정합니다](https://docs.netapp.com/ko-kr/trident-2402/../trident-get-started/kubernetes-customize-deploy-tridentctl.html)["](https://docs.netapp.com/ko-kr/trident-2402/../trident-get-started/kubernetes-customize-deploy-tridentctl.html).

설치에 **Astra Trident**가 사용하는 정확한 매니페스트 파일을 로컬로 생성할 수 있습니까**?**

필요한 경우 설치에 Astra Trident가 사용하는 정확한 매니페스트 파일을 로컬에서 생성하고 수정할 수 있습니다. 을 참조하십시오 ["tridentctl](https://docs.netapp.com/ko-kr/trident-2402/trident-get-started/kubernetes-customize-deploy-tridentctl.html) [설치를](https://docs.netapp.com/ko-kr/trident-2402/trident-get-started/kubernetes-customize-deploy-tridentctl.html) [사용자](https://docs.netapp.com/ko-kr/trident-2402/trident-get-started/kubernetes-customize-deploy-tridentctl.html) [지정합니다](https://docs.netapp.com/ko-kr/trident-2402/trident-get-started/kubernetes-customize-deploy-tridentctl.html)["](https://docs.netapp.com/ko-kr/trident-2402/trident-get-started/kubernetes-customize-deploy-tridentctl.html).

두 개의 개별 **Kubernetes** 클러스터를 위한 두 개의 개별 **Astra Trident** 인스턴스에 동일한 **ONTAP** 백엔드 **SVM**을 공유할 수 있습니까**?**

권장되지 않지만 두 개의 Astra Trident 인스턴스에 동일한 백엔드 SVM을 사용할 수 있습니다. 설치 중에 각 인스턴스의 고유한 볼륨 이름을 지정하거나 고유한 볼륨 이름을 지정하십시오 StoragePrefix 매개 변수 을 선택합니다 setup/backend.json 파일. 이는 동일한 FlexVol가 두 인스턴스에 모두 사용되지 않도록 하기 위한 것입니다.

#### **ContainerLinux(**이전의 **CoreOS)** 아래에 **Astra Trident**를 설치할 수 있습니까**?**

Astra Trident는 Kubernetes Pod로, Kubernetes를 실행 중인 모든 위치에 설치할 수 있습니다.

#### **NetApp Cloud Volumes ONTAP**에서 **Astra Trident**를 사용할 수 있습니까**?**

예. Astra Trident는 AWS, Google Cloud 및 Azure에서 지원됩니다.

#### **Astra Trident**가 **Cloud Volumes Services**와 작동합니까**?**

예, Astra Trident는 Azure의 Azure NetApp Files 서비스와 GCP의 Cloud Volumes Service를 지원합니다.

# 문제 해결 및 지원

#### **NetApp**은 **Astra Trident**를 지원합니까**?**

Astra Trident는 오픈 소스이며 무료로 제공되지만, NetApp 백엔드가 지원되는 경우 NetApp은 이를 완벽하게 지원합니다.

지원 케이스를 어떻게 제기합니까**?**

지원 케이스를 제기하려면 다음 중 하나를 수행합니다.

1. 지원 어카운트 매니저에게 연락하여 티켓을 발급하는 데 도움을 받으십시오.

2. 에 연락하여 지원 케이스를 제출하십시오 ["NetApp](https://www.netapp.com/company/contact-us/support/) [지원](https://www.netapp.com/company/contact-us/support/)[".](https://www.netapp.com/company/contact-us/support/)

지원 로그 번들을 생성하려면 어떻게 해야 합니까**?**

을 실행하여 지원 번들을 생성할 수 있습니다 tridentctl logs -a. 번들에 캡처된 로그 외에 kubelet 로그를 캡처하여 Kubernetes 측의 마운트 문제를 진단합니다. 쿠벨렛 로그를 얻는 지침은 Kubernetes 설치 방법에 따라 다릅니다.

새 기능에 대한 요청을 제기해야 하는 경우 어떻게 해야 합니까**?**

에서 문제를 만듭니다 ["Astra Trident GitHub](https://github.com/NetApp/trident)[를](https://github.com/NetApp/trident) [참조하십시오](https://github.com/NetApp/trident)["](https://github.com/NetApp/trident) 제목에 \* RFE \* 를 기재하고 문제에 대한 설명을 기재하십시오.

결함은 어디에서 제기합니까**?**

에서 문제를 만듭니다 ["Astra Trident GitHub](https://github.com/NetApp/trident)[를](https://github.com/NetApp/trident) [참조하십시오](https://github.com/NetApp/trident)[".](https://github.com/NetApp/trident) 문제와 관련된 모든 필수 정보와 로그를 포함해야 합니다.

**Astra Trident**에 대한 간단한 질문을 하면 어떻게 됩니까**?** 커뮤니티나 포럼이 있습니까**?**

질문, 문제 또는 요청이 있을 경우 Astra를 통해 문의해 주십시오 ["](https://discord.gg/NetApp)[불화](https://discord.gg/NetApp) [채널](https://discord.gg/NetApp)["](https://discord.gg/NetApp) 또는 GitHub 를 선택합니다.

스토리지 시스템의 암호가 변경되고 **Astra Trident**가 더 이상 작동하지 않습니다**.** 어떻게 복구해야 합니까**?**

백엔드의 암호를 로 업데이트합니다 tridentctl update backend myBackend -f </path/to\_new\_backend.json> -n trident. 대치 myBackend 백엔드 이름을 포함하는 예에서 및 입니다 `/path/to\_new\_backend.json 올바른 경로를 사용하여 backend.json 파일.

**Astra Trident**에서 내 **Kubernetes** 노드를 찾을 수 없습니다**.** 이 문제를 해결하려면 어떻게 합니까**?**

Astra Trident가 Kubernetes 노드를 찾을 수 없는 두 가지 시나리오가 있을 수 있습니다. Kubernetes의 네트워킹 문제 또는 DNS 문제 때문일 수 있습니다. 각 Kubernetes 노드에서 실행되는 Trident 노드 데모는 Trident 컨트롤러와 통신하여 노드를 Trident에 등록할 수 있어야 합니다. Astra Trident를 설치한 후 네트워킹 변경이 발생하면 클러스터에 추가된 새 Kubernetes 노드에서만 이 문제가 발생합니다.

**Trident POD**가 제거되면 데이터를 손실합니까**?**

Trident POD를 제거할 경우 데이터가 손실되지 않습니다. Trident 메타데이터는 CRD 개체에 저장됩니다. Trident에서 프로비저닝한 모든 PVS가 정상적으로 작동합니다.

## **Astra Trident**를 업그레이드합니다

이전 버전에서 새 버전으로 직접 업그레이드할 수 있습니까**(**일부 버전을 건너뛰는 경우**)?**

NetApp은 하나의 주요 릴리즈에서 바로 다음 주요 릴리즈로 Astra Trident를 업그레이드할 수 있도록 지원합니다. 버전 18.xx에서 19.xx, 19.xx에서 20.xx로 업그레이드할 수 있습니다. 운영 구축 전에 연구소에서 업그레이드를 테스트해야

합니다.

**Trident**를 이전 릴리즈로 다운그레이드할 수 있습니까**?**

업그레이드, 종속성 문제 또는 성공하지 못하거나 불완전한 업그레이드 후에 발견된 버그에 대한 수정이 필요한 경우 해야 합니다 ["Astra Trident](https://docs.netapp.com/ko-kr/trident-2402/trident-managing-k8s/uninstall-trident.html)[를](https://docs.netapp.com/ko-kr/trident-2402/trident-managing-k8s/uninstall-trident.html) [제거합니다](https://docs.netapp.com/ko-kr/trident-2402/trident-managing-k8s/uninstall-trident.html)["](https://docs.netapp.com/ko-kr/trident-2402/trident-managing-k8s/uninstall-trident.html) 해당 버전에 대한 특정 지침을 사용하여 이전 버전을 다시 설치합니다. 이 방법은 이전 버전으로 다운그레이드하는 유일한 권장 방법입니다.

백엔드 및 볼륨 관리

**ONTAP** 백엔드 정의 파일에서 관리 및 데이터 **LIF**를 모두 정의해야 합니까**?**

관리 LIF는 필수입니다. 데이터 LIF는 다양합니다.

- ONTAP SAN: iSCSI에 대해 지정하지 마십시오. Astra Trident가 사용합니다 ["ONTAP](https://docs.netapp.com/us-en/ontap/san-admin/selective-lun-map-concept.html) [선택적](https://docs.netapp.com/us-en/ontap/san-admin/selective-lun-map-concept.html) [LUN](https://docs.netapp.com/us-en/ontap/san-admin/selective-lun-map-concept.html) [맵](https://docs.netapp.com/us-en/ontap/san-admin/selective-lun-map-concept.html)["](https://docs.netapp.com/us-en/ontap/san-admin/selective-lun-map-concept.html) 다중 경로 세션을 설정하는 데 필요한 iSCI LIF를 검색하려면 경고 발생 시 dataLIF 명시적으로 정의됩니다. 을 참조하십시오 ["ONTAP SAN](https://docs.netapp.com/ko-kr/trident-2402/trident-use/ontap-san-examples.html) [구성](https://docs.netapp.com/ko-kr/trident-2402/trident-use/ontap-san-examples.html) [옵](https://docs.netapp.com/ko-kr/trident-2402/trident-use/ontap-san-examples.html)[션](https://docs.netapp.com/ko-kr/trident-2402/trident-use/ontap-san-examples.html) [및](https://docs.netapp.com/ko-kr/trident-2402/trident-use/ontap-san-examples.html) [예](https://docs.netapp.com/ko-kr/trident-2402/trident-use/ontap-san-examples.html)["](https://docs.netapp.com/ko-kr/trident-2402/trident-use/ontap-san-examples.html) 를 참조하십시오.
- $\cdot$  ONTAP NAS: 을 지정하는 것이 좋습니다  $_{\rm dataLIF.}$  제공되지 않는 경우 Astra Trident는 SVM에서 데이터 LIF를 가져옵니다. NFS 마운트 작업에 사용할 FQDN(정규화된 도메인 이름)을 지정하면 여러 데이터 LIF에서 로드 밸런싱을 위해 라운드 로빈 DNS를 생성할 수 있습니다. 을 참조하십시오 ["ONTAP NAS](https://docs.netapp.com/ko-kr/trident-2402/trident-use/ontap-nas-examples.html) [구성](https://docs.netapp.com/ko-kr/trident-2402/trident-use/ontap-nas-examples.html) [옵](https://docs.netapp.com/ko-kr/trident-2402/trident-use/ontap-nas-examples.html)[션](https://docs.netapp.com/ko-kr/trident-2402/trident-use/ontap-nas-examples.html) [및](https://docs.netapp.com/ko-kr/trident-2402/trident-use/ontap-nas-examples.html) [예](https://docs.netapp.com/ko-kr/trident-2402/trident-use/ontap-nas-examples.html)["](https://docs.netapp.com/ko-kr/trident-2402/trident-use/ontap-nas-examples.html) 를 참조하십시오

**Astra Trident**에서 **ONTAP** 백엔드에 대한 **CHAP**를 구성할 수 있습니까**?**

예. Astra Trident는 ONTAP 백엔드를 위한 양방향 CHAP를 지원합니다. 이 작업을 수행하려면 설정이 필요합니다 useCHAP=true 백엔드 구성

**Astra Trident**를 사용하여 엑스포트 정책을 관리하려면 어떻게 해야 합니까**?**

Astra Trident는 버전 20.04 이상에서 내보내기 정책을 동적으로 생성하고 관리할 수 있습니다. 따라서 스토리지 관리자는 백엔드 구성에서 하나 이상의 CIDR 블록을 제공할 수 있으며, 이러한 범위에 속하는 Trident 추가 노드 IP를 생성한 엑스포트 정책에 추가할 수 있습니다. 이러한 방식으로 Astra Trident는 주어진 CIDR 내에 IP가 있는 노드의 규칙 추가 및 삭제를 자동으로 관리합니다.

관리 및 데이터 **LIF**에 **IPv6** 주소를 사용할 수 있습니까**?**

Astra Trident는 다음에 대한 IPv6 주소 정의를 지원합니다.

- managementLIF 및 dataLIF ONTAP NAS 백엔드의 경우
- managementLIF ONTAP SAN 백엔드의 경우 지정할 수 없습니다 dataLIF ONTAP SAN 백엔드에서

플래그를 사용하여 Astra Trident를 설치해야 합니다 --use-ipv6 (의 경우 tridentctl 설치), IPv6 (Trident 연산자의 경우), 또는 tridentTPv6 (Helm 설치의 경우) IPV6에서 작동하도록 합니다.

백엔드에서 관리 **LIF**를 업데이트할 수 있습니까**?**

예, 를 사용하여 백엔드 관리 LIF를 업데이트할 수 있습니다 tridentctl update backend 명령.

백엔드에서 데이터 **LIF**를 업데이트할 수 있습니까**?**

에서 데이터 LIF를 업데이트할 수 있습니다 ontap-nas 및 ontap-nas-economy 만 해당.

**Kubernetes**용 **Astra Trident**에서 여러 개의 백엔드를 생성할 수 있습니까**?**

Astra Trident는 동일한 드라이버나 다른 드라이버를 사용하여 동시에 많은 백엔드를 지원할 수 있습니다.

**Astra Trident**는 백엔드 자격 증명을 어떻게 저장합니까**?**

Astra Trident는 백엔드 자격 증명을 Kubernetes Secrets로 저장합니다.

**Astra Trident**는 특정 백엔드를 어떻게 선택합니까**?**

백엔드 속성을 사용하여 클래스에 적합한 풀을 자동으로 선택할 수 없는 경우 를 참조하십시오 storagePools 및 additionalStoragePools 매개 변수는 특정 풀 세트를 선택하는 데 사용됩니다.

**Astra Trident**가 특정 백엔드에서 프로비저닝하지 않도록 하려면 어떻게 해야 합니까**?**

를 클릭합니다 excludeStoragePools 매개 변수는 Astra Trident가 프로비저닝에 사용할 풀 세트를 필터링하고 일치하는 풀을 제거하는 데 사용됩니다.

동일한 종류의 백엔드가 여러 개 있는 경우 **Astra Trident**는 어떤 백엔드를 사용할 것인지 어떻게 선택할 수 있습니까**?**

동일한 유형의 백엔드가 여러 개 구성되어 있는 경우 Astra Trident는 에 있는 매개 변수를 기반으로 적절한 백엔드를 선택합니다 StorageClass 및 PersistentVolumeClaim. 예를 들어, 여러 ONTAP-NAS 드라이버 백엔드가 있을 경우 Astra Trident는 의 매개 변수와 일치시키려고 합니다 StorageClass 및 PersistentVolumeClaim 에 나와 있는 요구 사항을 제공할 수 있는 백엔드를 결합 및 일치시킵니다 StorageClass 및 PersistentVolumeClaim. 요청과 일치하는 백엔드가 여러 개 있는 경우, Astra Trident는 임의의 백엔드 중 하나를 선택합니다.

#### **Astra Trident**가 **Element/SolidFire**를 사용하는 양방향 **CHAP**를 지원합니까**?**

예.

**Astra Trident**는 **ONTAP** 볼륨에 **qtree**를 어떻게 배포합니까**?** 단일 볼륨에 몇 개의 **qtree**를 구축할 수 있습니까**?**

를 클릭합니다 ontap-nas-economy 드라이버는 동일한 FlexVol에서 최대 200개의 qtree(50~300 사이에서 구성 가능), 클러스터 노드당 100,000 qtree, 클러스터당 2.4M qtree를 생성합니다. 새 을 입력할 때 PersistentVolumeClaim 이코노미 운전자가 서비스를 제공하는 경우 운전자는 새 Qtree에 서비스를 제공할 수 있는 FlexVol가 이미 있는지 확인합니다. Qtree를 처리할 수 있는 FlexVol가 없으면 새 FlexVol가 생성됩니다.

**ONTAP NAS**에 프로비저닝된 볼륨에 대해 **Unix** 권한을 설정하려면 어떻게 해야 합니까**?**

백엔드 정의 파일에 매개 변수를 설정하여 Astra Trident가 프로비저닝한 볼륨에 대해 Unix 권한을 설정할 수 있습니다.

볼륨을 프로비저닝하는 동안 명시적 **ONTAP NFS** 마운트 옵션 세트를 구성하려면 어떻게 합니까**?**

기본적으로 Astra Trident는 Kubernetes의 마운트 옵션을 아무 값으로도 설정하지 않습니다. Kubernetes 스토리지 클래스에서 마운트 옵션을 지정하려면 지정된 예제를 따르십시오 ["](https://github.com/NetApp/trident/blob/master/trident-installer/sample-input/storage-class-samples/storage-class-ontapnas-k8s1.8-mountoptions.yaml)[여기](https://github.com/NetApp/trident/blob/master/trident-installer/sample-input/storage-class-samples/storage-class-ontapnas-k8s1.8-mountoptions.yaml)["](https://github.com/NetApp/trident/blob/master/trident-installer/sample-input/storage-class-samples/storage-class-ontapnas-k8s1.8-mountoptions.yaml).

프로비저닝된 볼륨을 특정 엑스포트 정책으로 설정하려면 어떻게 해야 합니까**?**

적절한 호스트가 볼륨에 액세스할 수 있도록 하려면 를 사용합니다 exportPolicy 백엔드 정의 파일에 구성된 매개 변수입니다.

#### **ONTAP**가 있는 **Astra Trident**를 통해 볼륨 암호화를 설정하려면 어떻게 해야 합니까**?**

백엔드 정의 파일의 암호화 매개 변수를 사용하여 Trident에서 프로비저닝한 볼륨에 대한 암호화를 설정할 수 있습니다. 자세한 내용은 다음을 참조하십시오. ["Astra Trident](https://docs.netapp.com/ko-kr/trident-2402/trident-reco/security-reco.html#use-astra-trident-with-nve-and-nae)[가](https://docs.netapp.com/ko-kr/trident-2402/trident-reco/security-reco.html#use-astra-trident-with-nve-and-nae) [NVE](https://docs.netapp.com/ko-kr/trident-2402/trident-reco/security-reco.html#use-astra-trident-with-nve-and-nae) [및](https://docs.netapp.com/ko-kr/trident-2402/trident-reco/security-reco.html#use-astra-trident-with-nve-and-nae) [NAE](https://docs.netapp.com/ko-kr/trident-2402/trident-reco/security-reco.html#use-astra-trident-with-nve-and-nae)[와](https://docs.netapp.com/ko-kr/trident-2402/trident-reco/security-reco.html#use-astra-trident-with-nve-and-nae) [연](https://docs.netapp.com/ko-kr/trident-2402/trident-reco/security-reco.html#use-astra-trident-with-nve-and-nae)[동되는](https://docs.netapp.com/ko-kr/trident-2402/trident-reco/security-reco.html#use-astra-trident-with-nve-and-nae) [방식](https://docs.netapp.com/ko-kr/trident-2402/trident-reco/security-reco.html#use-astra-trident-with-nve-and-nae)["](https://docs.netapp.com/ko-kr/trident-2402/trident-reco/security-reco.html#use-astra-trident-with-nve-and-nae)

#### **Astra Trident**를 통해 **ONTAP**에 대한 **QoS**를 구축하는 가장 좋은 방법은 무엇입니까**?**

사용 StorageClasses ONTAP에 대한 QoS를 구현합니다.

#### **Astra Trident**를 통해 씬 또는 일반 프로비저닝을 지정하려면 어떻게 해야 합니까**?**

ONTAP 드라이버는 씬 또는 일반 프로비저닝을 지원합니다. ONTAP 드라이버는 기본적으로 씬 프로비저닝입니다. 일반 프로비저닝이 필요한 경우 백엔드 정의 파일 또는 을 구성해야 합니다 StorageClass. 둘 다 구성된 경우 StorageClass 이(가) 우선합니다. ONTAP에 대해 다음을 구성합니다.

1. 켜짐 StorageClass`를 설정합니다 `provisioningType 속성을 굵은선 로 지정합니다.

2. 백엔드 정의 파일에서 설정을 통해 일반 볼륨을 설정합니다 backend spaceReserve parameter 볼륨.

실수로 **PVC**를 삭제한 경우에도 사용 중인 볼륨이 삭제되지 않도록 하려면 어떻게 해야 합니까**?**

PVC 보호는 버전 1.10부터 Kubernetes에서 자동으로 활성화됩니다.

**Astra Trident**에서 만든 **NFS PVC**를 늘릴 수 있습니까**?**

예. Astra Trident에서 만든 PVC를 확장할 수 있습니다. 볼륨 자동 증가 기능은 Trident에 적용되지 않는 ONTAP 기능입니다.

**SnapMirror** 데이터 보호**(DP)** 또는 오프라인 모드일 때 볼륨을 가져올 수 있습니까**?**

외부 볼륨이 DP 모드이거나 오프라인인 경우 볼륨 가져오기가 실패합니다. 다음과 같은 오류 메시지가 나타납니다.

Error: could not import volume: volume import failed to get size of volume: volume <name> was not found (400 Bad Request) command terminated with exit code 1. Make sure to remove the DP mode or put the volume online before importing the volume.

#### 리소스 할당량은 **NetApp** 클러스터로 어떻게 변환됩니까**?**

NetApp 스토리지의 용량이 있는 경우 Kubernetes 스토리지 리소스 할당량이 작동합니다. 용량 부족으로 인해 NetApp 스토리지가 Kubernetes 할당량 설정을 적용할 수 없을 경우 Astra Trident가 프로비저닝하려고 하지만 오류를 해결합니다.

**Astra Trident**를 사용하여 볼륨 스냅샷을 생성할 수 있습니까**?**

예. Astra Trident는 스냅샷에서 필요 시 볼륨 스냅샷 및 영구 볼륨 생성을 지원합니다. 스냅샷에서 PVS를 생성하려면 를 확인하십시오 VolumeSnapshotDataSource 기능 게이트가 활성화되었습니다.

#### **Astra Trident** 볼륨 스냅샷을 지원하는 드라이버는 무엇입니까**?**

현재 NetApp에서는 온디맨드 스냅샷 지원을 이용할 수 있습니다 ontap-nas, ontap-nas-flexgroup, ontapsan, ontap-san-economy, solidfire-san, gcp-cvs, 및 azure-netapp-files 백엔드 드라이버.

#### **ONTAP**를 사용하여 **Astra Trident**가 프로비저닝한 볼륨의 스냅샷 백업을 어떻게 생성합니까**?**

이 기능은 에서 사용할 수 있습니다 ontap-nas, ontap-san, 및 ontap-nas-flexgroup 드라이버. 을 지정할 수도 있습니다 snapshotPolicy 의 경우 ontap-san-economy FlexVol 레벨의 운전자.

이 기능은 에서도 사용할 수 있습니다 ontap-nas-economy 운전기사는 qtree 레벨의 정밀도가 아니라 FlexVol 레벨의 정밀도로 표시됩니다. Astra Trident에서 프로비저닝한 볼륨을 스냅샷하는 기능을 사용하려면 backend parameter 옵션을 설정합니다 snapshotPolicy ONTAP 백엔드에 정의된 대로 원하는 스냅샷 정책으로 이동합니다. 스토리지 컨트롤러에서 생성한 스냅샷은 Astra Trident에서 알 수 없습니다.

**Astra Trident**를 통해 프로비저닝된 볼륨에 대한 스냅샷 예약 비율을 설정할 수 있습니까**?**

예, 를 설정하여 Astra Trident를 통해 스냅샷 복사본을 저장할 디스크 공간의 특정 비율을 예약할 수 있습니다 snapshotReserve 백엔드 정의 파일의 속성입니다. 을(를) 구성한 경우 snapshotPolicy 및 snapshotReserve 백엔드 정의 파일에서 스냅샷 예약 비율은 에 따라 설정됩니다 snapshotReserve 백엔드 파일에 언급된 비율입니다. 를 누릅니다 snapshotReserve 백분율 수치는 언급되지 않습니다. 기본적으로 ONTAP는 스냅숏 예비 공간 비율을 5로 사용합니다. 를 누릅니다 snapshotPolicy 옵션이 없음으로 설정되고 스냅숏 예비 공간 백분율이 0으로 설정됩니다.

볼륨 스냅샷 디렉토리에 직접 액세스하고 파일을 복사할 수 있습니까**?**

예. Trident에서 를 설정하여 프로비저닝된 볼륨의 스냅샷 디렉토리에 액세스할 수 있습니다 snapshotDir 백엔드 정의 파일의 매개 변수입니다.

**Astra Trident**를 통해 볼륨에 대해 **SnapMirror**를 설정할 수 있습니까**?**

현재 ONTAP CLI 또는 OnCommand System Manager를 사용하여 외부에서 SnapMirror를 설정해야 합니다.

영구 볼륨을 특정 **ONTAP** 스냅샷으로 복원하려면 어떻게 합니까**?**

ONTAP 스냅숏에 볼륨을 복원하려면 다음 단계를 수행하십시오.

- 1. 영구 볼륨을 사용하는 응용 프로그램 포드를 중지합니다.
- 2. ONTAP CLI 또는 OnCommand System Manager를 통해 필요한 스냅샷으로 되돌립니다.
- 3. 응용 프로그램 포드를 다시 시작합니다.

#### **Trident**가 로드 공유 미러가 구성된 **SVM**에서 볼륨을 프로비저닝할 수 있습니까**?**

NFS를 통해 데이터를 제공하는 SVM의 루트 볼륨에 로드 공유 미러를 생성할 수 있습니다. ONTAP는 Trident에서 생성한 볼륨의 로드 공유 미러를 자동으로 업데이트합니다. 이로 인해 볼륨 마운팅이 지연될 수 있습니다. Trident를 사용하여 여러 볼륨을 생성할 경우 볼륨 프로비저닝은 ONTAP에서 로드 공유 미러 업데이트에 따라 달라집니다.

각 고객**/**테넌트에 대해 스토리지 클래스 사용을 어떻게 분리할 수 있습니까**?**

Kubernetes에서는 네임스페이스의 스토리지 클래스를 허용하지 않습니다. 그러나 Kubernetes를 사용하여 네임스페이스당 사용되는 스토리지 리소스 할당량을 사용하여 네임스페이스당 특정 스토리지 클래스의 사용을 제한할 수 있습니다. 특정 스토리지에 대한 특정 네임스페이스 액세스를 거부하려면 해당 스토리지 클래스에 대한 리소스 할당량을 0으로 설정합니다.

# <span id="page-9-0"></span>문제 해결

Astra Trident를 설치 및 사용하는 동안 발생할 수 있는 문제를 해결하려면 여기에 제공된 포인터를 사용하십시오.

일반 문제 해결

- Trident 포드가 제대로 표시되지 않는 경우(예: Trident 포드가 에 걸린 경우 ContainerCreating 2개 미만의 준비된 컨테이너로 단계를 진행). 를 실행합니다 kubectl -n trident describe deployment trident 및 kubectl -n trident describe pod trident-**-**\*\* 더 많은 통찰력을 제공할 수 있습니다. kubelet 로그 얻기(예: VIA journalctl -xeu kubelet) 또한 도움이 될 수 있습니다.
- Trident 로그에 충분한 정보가 없으면 를 전달하여 Trident에 대한 디버그 모드를 사용하도록 설정할 수 있습니다 -d 설치 옵션에 따라 설치 매개 변수에 플래그를 지정합니다.

그런 다음 디버그가 를 사용하여 설정되었는지 확인합니다 ./tridentctl logs -n trident 검색 중입니다 level=debug msg 를 로그로 이동합니다.

운영자와 함께 설치됩니다

```
kubectl patch torc trident -n <namespace> --type=merge -p
'{"spec":{"debug":true}}'
```
그러면 모든 Trident 포드가 다시 시작됩니다. 이 작업은 몇 초 정도 걸릴 수 있습니다. 의 출력에서 '나이' 열을 관찰하여 이를 확인할 수 있습니다 kubectl get pod -n trident.

Astra Trident 20.07 및 20.10용 tprov 대신 torc.

헬름과 함께 설치

helm upgrade <name> trident-operator-21.07.1-custom.tgz --set tridentDebug=true`

**tridentctl**과 함께 설치됩니다

```
./tridentctl uninstall -n trident
./tridentctl install -d -n trident
```
 $\,\bm{\cdot}\,$  을 포함하여 각 백엔드에 대한 디버그 로그를 얻을 수도 있습니다  $_{\text{debuqTraceFlaqs}}$  백엔드 정의에서 예를 들어, 을 포함합니다 debugTraceFlags: {"api":true, "method":true,} Trident 로그에서 API 호출 및 메서드 트래버스된 정보를 얻습니다. 기존 백엔드에 가 있을 수 있습니다 debugTraceFlags 로 구성됩니다

tridentctl backend update.

- RedHat CoreOS를 사용할 때는 다음을 확인하십시오 iscsid 는 작업자 노드에서 활성화되고 기본적으로 시작됩니다. 이 작업은 OpenShift MachineConfigs를 사용하거나 점화 템플릿을 수정하여 수행할 수 있습니다.
- 에서 Trident를 사용할 때 일반적으로 발생할 수 있는 문제입니다 ["Azure NetApp Files"](https://azure.microsoft.com/en-us/services/netapp/) 테넌트 및 클라이언트 암호가 권한이 부족한 앱 등록에서 나오는 경우 입니다. Trident 요구사항의 전체 목록은 을 참조하십시오 ["Azure](https://docs.netapp.com/ko-kr/trident-2402/trident-use/anf.html) [NetApp Files"](https://docs.netapp.com/ko-kr/trident-2402/trident-use/anf.html) 구성.
- 컨테이너에 PV를 장착하는 데 문제가 있는 경우, 반드시 확인하십시오 rpcbind 가 설치되어 실행 중입니다. 호스트 OS에 필요한 패키지 관리자를 사용하여 확인합니다 rpcbind 가 실행 중입니다. 의 상태를 확인할 수 있습니다 rpcbind 를 실행하여 서비스를 제공합니다 systemctl status rpcbind 또는 그와 동등한 제품이라는 것입니다.
- Trident 백엔드가 에 포함되어 있다고 보고하는 경우 failed State: 이전에 작업을 수행했지만 백엔드와 연결된 SVM/관리 자격 증명을 변경했기 때문일 수 있습니다. 을 사용하여 백엔드 정보를 업데이트합니다 tridentctl update backend 또는 Trident Pod를 바운드하면 이 문제가 해결됩니다.
- Docker를 컨테이너 런타임으로 사용하여 Trident를 설치할 때 권한 문제가 발생하면 를 사용하여 Trident 설치를 시도하십시오 --in cluster=false 깃발. 이렇게 하면 설치 프로그램 포드가 사용되지 않으며 로 인해 발생하는 권한 문제가 발생하지 않습니다 trident-installer 사용자.
- 를 사용합니다 uninstall parameter <Uninstalling Trident> 실행 실패 후 정리. 기본적으로 이 스크립트는 Trident에서 만든 CRD를 제거하지 않으므로 실행 중인 구축에서도 안전하게 제거한 후 다시 설치할 수 있습니다.
- Trident의 이전 버전으로 다운그레이드하려면 먼저 를 실행하십시오 tridentctl uninstall Trident를 제거하는 명령입니다. 원하는 를 다운로드합니다 ["Trident](https://github.com/NetApp/trident/releases) [버전](https://github.com/NetApp/trident/releases)["](https://github.com/NetApp/trident/releases) 를 사용하여 를 설치합니다 tridentctl install 명령.
- 성공적으로 설치한 후 PVC가 에 고착된 경우 Pending 단계, 실행 중 kubectl describe pvc Trident가 이 PVC에 대한 PV를 프로비저닝하지 못한 이유에 대한 추가 정보를 제공할 수 있습니다.

## 연산자를 사용한 **Trident** 배포 실패

연산자를 사용하여 Trident를 배포하는 경우 의 상태입니다 TridentOrchestrator 변경 시작 Installing 를 선택합니다 Installed. 을(를) 관찰하면 Failed 상태, 운용자가 자체적으로 복구할 수 없는 경우, 다음 명령어를 실행해 운용자의 로그를 확인해야 한다.

```
tridentctl logs -l trident-operator
```
삼원 운영자 컨테이너의 로그를 뒤로하면 문제가 있는 위치를 가리킬 수 있습니다. 예를 들어, 이러한 문제 중 하나는 Airgapped 환경의 업스트림 등록부에서 필요한 컨테이너 이미지를 가져올 수 없는 것일 수 있습니다.

Trident를 설치하지 못한 이유를 알아보려면 다음을 수행합니다 을(를) 살펴보십시오 TridentOrchestrator 상태.

```
kubectl describe torc trident-2
Name: trident-2
Namespace:
Labels: <none>
Annotations: <none>
API Version: trident.netapp.io/v1
Kind: TridentOrchestrator
...
Status:
   Current Installation Params:
     IPv6:
     Autosupport Hostname:
     Autosupport Image:
     Autosupport Proxy:
     Autosupport Serial Number:
     Debug:
   Image Pull Secrets: <nil>
     Image Registry:
     k8sTimeout:
     Kubelet Dir:
     Log Format:
     Silence Autosupport:
     Trident Image:
   Message: Trident is bound to another CR 'trident'
 Namespace: trident-2
 Status: Error
   Version:
Events:
 Type Reason Age From From From Message
   ---- ------ ---- ---- -------
   Warning Error 16s (x2 over 16s) trident-operator.netapp.io Trident
is bound to another CR 'trident'
```
이 오류는 가 이미 있음을 나타냅니다 TridentOrchestrator Trident를 설치하는 데 사용했습니다. 각 Kubernetes 클러스터는 이러한 전용입니다 Trident의 인스턴스가 하나만 있으면 지정된 모든 인스턴스에서 운영자가 이를 확인합니다 활성 상태인 시간이 한 개뿐입니다 TridentOrchestrator 할 수 있습니다 생성.

또한 Trident Pod의 상태를 관찰하면 무언가 잘못되었음을 나타내는 경우가 많습니다.

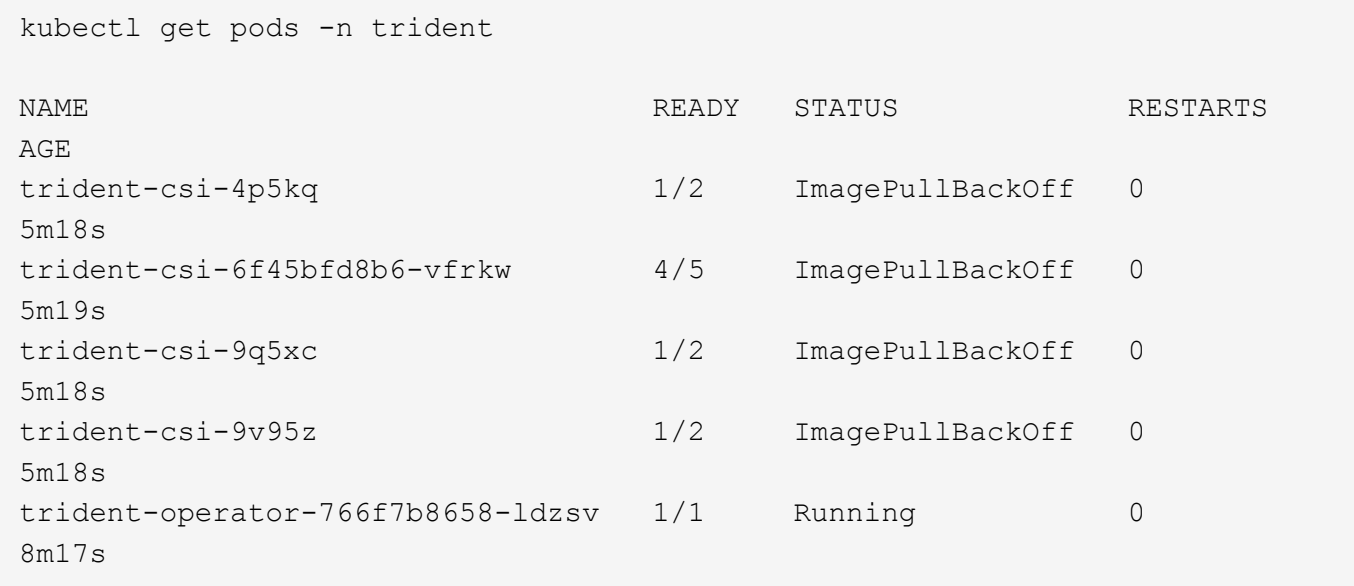

Pod가 완전히 초기화될 수 없음을 확인할 수 있습니다 하나 이상의 컨테이너 이미지를 가져오지 않았기 때문입니다.

문제를 해결하려면 을 편집해야 합니다 TridentOrchestrator 있습니다. 또는 을(를) 삭제할 수도 있습니다 `TridentOrchestrator`을 사용하여 새 을 만듭니다 수정되고 정확한 정의를 가진 하나.

를 사용하여 **Trident**를 배포하지 못했습니다 tridentctl

무엇이 잘못되었는지 알아내기 위해 를 사용하여 설치 프로그램을 다시 실행할 수 있습니다 -d 디버그 모드를 설정하고 문제가 무엇인지 이해하는 데 도움이 되는 인수:

```
./tridentctl install -n trident -d
```
문제를 해결한 후 다음과 같이 설치를 정리한 다음 를 실행할 수 있습니다 tridentctl install 다시 명령:

```
./tridentctl uninstall -n trident
INFO Deleted Trident deployment.
INFO Deleted cluster role binding.
INFO Deleted cluster role.
INFO Deleted service account.
INFO Removed Trident user from security context constraint.
INFO Trident uninstallation succeeded.
```
# **Astra Trident** 및 **CRD**를 완전히 제거합니다

Astra Trident와 생성된 모든 CRD 및 관련 사용자 지정 리소스를 완전히 제거할 수 있습니다.

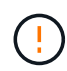

이 작업은 취소할 수 없습니다. Astra Trident를 완전히 새로 설치하고 싶지 않은 한 이 작업을 수행하지 마십시오. CRD를 제거하지 않고 Astra Trident를 제거하려면 을 참조하십시오 ["Astra Trident](https://docs.netapp.com/ko-kr/trident-2402/trident-managing-k8s/uninstall-trident.html)[를](https://docs.netapp.com/ko-kr/trident-2402/trident-managing-k8s/uninstall-trident.html) [제거합니다](https://docs.netapp.com/ko-kr/trident-2402/trident-managing-k8s/uninstall-trident.html)["](https://docs.netapp.com/ko-kr/trident-2402/trident-managing-k8s/uninstall-trident.html).

#### **Trident** 운영자

Trident 연산자를 사용하여 Astra Trident를 제거하고 CRD를 완전히 제거하려면 다음과 같이 하십시오.

```
kubectl patch torc <trident-orchestrator-name> --type=merge -p
'{"spec":{"wipeout":["crds"],"uninstall":true}}'
```
#### 헬름

Astra Trident를 제거하고 Helm을 사용하여 CRD를 완전히 제거하려면:

```
kubectl patch torc trident --type=merge -p
'{"spec":{"wipeout":["crds"],"uninstall":true}}'
```
#### $<$ code>tridentctl</code>

을 사용하여 Astra Trident를 제거한 후 CRD를 완전히 제거합니다 tridentctl

tridentctl obliviate crd

## **rwx** 원시 블록 네임스페이스와 관련된 **NVMe** 노드 스테이징 해제 실패 **o Kubernetes 1.26**

Kubernetes 1.26을 실행 중인 경우 rwx 원시 블록 네임스페이스와 함께 NVMe/TCP를 사용할 때 노드 스테이징 해제가 실패할 수 있습니다. 다음 시나리오는 오류에 대한 해결 방법을 제공합니다. 또는 Kubernetes를 1.27로 업그레이드할 수도 있습니다.

네임스페이스 및 **Pod**를 삭제했습니다

Pod에 Astra Trident 관리형 네임스페이스(NVMe 영구 볼륨)가 연결된 시나리오를 고려해 보십시오. ONTAP 백엔드에서 네임스페이스를 직접 삭제하는 경우, Pod를 삭제하려고 하면 스테이징 프로세스가 중단됩니다. 이 시나리오는 Kubernetes 클러스터나 다른 작동에 영향을 주지 않습니다.

해결 방법

해당 노드에서 영구 볼륨(해당 네임스페이스에 해당)을 마운트 해제하고 삭제합니다.

데이터 **LIF**가 차단되었습니다

 If you block (or bring down) all the dataLIFs of the NVMe Astra Trident backend, the unstaging process gets stuck when you attempt to delete the pod. In this scenario, you cannot run any NVMe CLI commands on the Kubernetes node. .해결 방법 전체 기능을 복원하려면 dataLIFS를 불러옵니다.

네임스페이스 매핑을 삭제했습니다

 If you remove the `hostNQN` of the worker node from the corresponding subsystem, the unstaging process gets stuck when you attempt to delete the pod. In this scenario, you cannot run any NVMe CLI commands on the Kubernetes node. .해결 방법 를 추가합니다 `hostNQN` 하위 시스템으로 돌아갑니다.

# <span id="page-14-0"></span>지원

NetApp은 Astra Trident를 다양한 방법으로 지원합니다. 기술 자료(KB) 기사 및 불화 채널 같은 광범위한 무료 셀프 지원 옵션이 24x7 제공됩니다.

### **Astra Trident** 지원 라이프사이클

Astra Trident는 버전에 따라 3가지 수준의 지원을 제공합니다. 을 참조하십시오 ["](https://mysupport.netapp.com/site/info/version-support)[정의를](https://mysupport.netapp.com/site/info/version-support) [위한](https://mysupport.netapp.com/site/info/version-support) [NetApp](https://mysupport.netapp.com/site/info/version-support) [소프트웨어](https://mysupport.netapp.com/site/info/version-support) [버전](https://mysupport.netapp.com/site/info/version-support) [지원](https://mysupport.netapp.com/site/info/version-support)["](https://mysupport.netapp.com/site/info/version-support).

#### 완벽한 지원

Astra Trident는 릴리즈부터 12개월간 모든 지원을 제공합니다.

제한된 지원

Astra Trident는 릴리즈부터 13~24개월까지 제한적으로 지원을 제공합니다.

자가 지원

Astra Trident 문서는 릴리즈일로부터 25~36개월 동안 사용할 수 있습니다.

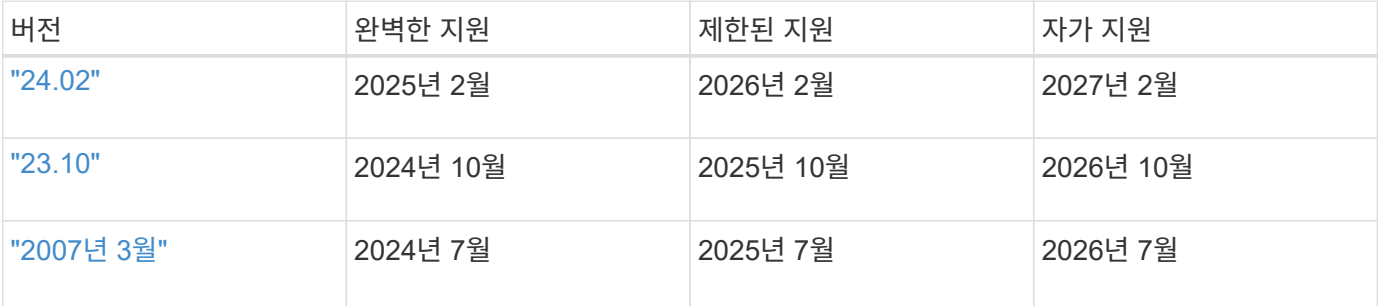

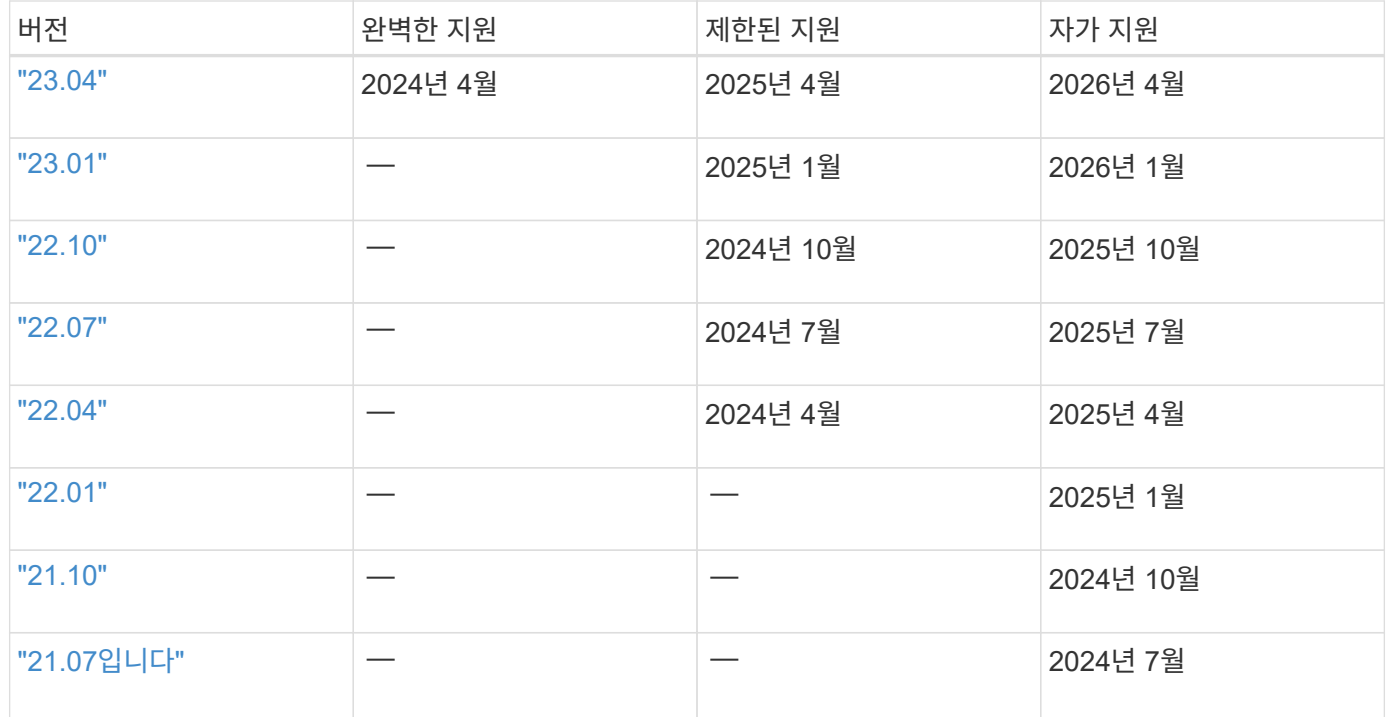

# 자가 지원

전체 문제 해결 문서 목록은 을 참조하십시오 ["NetApp Knowledgebase\(](https://kb.netapp.com/Advice_and_Troubleshooting/Cloud_Services/Trident_Kubernetes)[로그인](https://kb.netapp.com/Advice_and_Troubleshooting/Cloud_Services/Trident_Kubernetes) [필요](https://kb.netapp.com/Advice_and_Troubleshooting/Cloud_Services/Trident_Kubernetes)[\)".](https://kb.netapp.com/Advice_and_Troubleshooting/Cloud_Services/Trident_Kubernetes) Astra와 관련된 문제 해결에 대한 정보도 찾을 수 있습니다 ["](https://kb.netapp.com/Advice_and_Troubleshooting/Cloud_Services/Astra)[여기](https://kb.netapp.com/Advice_and_Troubleshooting/Cloud_Services/Astra)["](https://kb.netapp.com/Advice_and_Troubleshooting/Cloud_Services/Astra).

# 커뮤니티 지원

Astra에는 컨테이너 사용자의 활발한 공공 커뮤니티(Astra Trident 개발자 포함)가 있습니다 ["](https://discord.gg/NetApp)[불화](https://discord.gg/NetApp) [채널](https://discord.gg/NetApp)["](https://discord.gg/NetApp). 프로젝트에 대한 일반적인 질문을 하고 비슷한 생각을 가진 동료와 관련 주제를 논의할 수 있는 좋은 장소입니다.

# **NetApp** 기술 지원

Astra Trident에 대한 도움을 받으려면 을 사용하여 지원 번들을 생성합니다 tridentctl logs -a -n trident 로 전송합니다 NetApp Support <Getting Help>.

# 를 참조하십시오

- ["Astra](https://cloud.netapp.com/blog/topic/astra) 블[로그](https://cloud.netapp.com/blog/topic/astra)["](https://cloud.netapp.com/blog/topic/astra)
- ["Astra Trident](https://netapp.io/persistent-storage-provisioner-for-kubernetes/) 블[로그](https://netapp.io/persistent-storage-provisioner-for-kubernetes/)["](https://netapp.io/persistent-storage-provisioner-for-kubernetes/)
- ["](https://cloud.netapp.com/kubernetes-hub)쿠[버네](https://cloud.netapp.com/kubernetes-hub)티[스](https://cloud.netapp.com/kubernetes-hub) [허브](https://cloud.netapp.com/kubernetes-hub)["](https://cloud.netapp.com/kubernetes-hub)
- ["NetApp.IO](https://netapp.io/)[를](https://netapp.io/) [참조하십시오](https://netapp.io/)["](https://netapp.io/)

Copyright © 2024 NetApp, Inc. All Rights Reserved. 미국에서 인쇄됨 본 문서의 어떠한 부분도 저작권 소유자의 사전 서면 승인 없이는 어떠한 형식이나 수단(복사, 녹음, 녹화 또는 전자 검색 시스템에 저장하는 것을 비롯한 그래픽, 전자적 또는 기계적 방법)으로도 복제될 수 없습니다.

NetApp이 저작권을 가진 자료에 있는 소프트웨어에는 아래의 라이센스와 고지사항이 적용됩니다.

본 소프트웨어는 NetApp에 의해 '있는 그대로' 제공되며 상품성 및 특정 목적에의 적합성에 대한 명시적 또는 묵시적 보증을 포함하여(이에 제한되지 않음) 어떠한 보증도 하지 않습니다. NetApp은 대체품 또는 대체 서비스의 조달, 사용 불능, 데이터 손실, 이익 손실, 영업 중단을 포함하여(이에 국한되지 않음), 이 소프트웨어의 사용으로 인해 발생하는 모든 직접 및 간접 손해, 우발적 손해, 특별 손해, 징벌적 손해, 결과적 손해의 발생에 대하여 그 발생 이유, 책임론, 계약 여부, 엄격한 책임, 불법 행위(과실 또는 그렇지 않은 경우)와 관계없이 어떠한 책임도 지지 않으며, 이와 같은 손실의 발생 가능성이 통지되었다 하더라도 마찬가지입니다.

NetApp은 본 문서에 설명된 제품을 언제든지 예고 없이 변경할 권리를 보유합니다. NetApp은 NetApp의 명시적인 서면 동의를 받은 경우를 제외하고 본 문서에 설명된 제품을 사용하여 발생하는 어떠한 문제에도 책임을 지지 않습니다. 본 제품의 사용 또는 구매의 경우 NetApp에서는 어떠한 특허권, 상표권 또는 기타 지적 재산권이 적용되는 라이센스도 제공하지 않습니다.

본 설명서에 설명된 제품은 하나 이상의 미국 특허, 해외 특허 또는 출원 중인 특허로 보호됩니다.

제한적 권리 표시: 정부에 의한 사용, 복제 또는 공개에는 DFARS 252.227-7013(2014년 2월) 및 FAR 52.227- 19(2007년 12월)의 기술 데이터-비상업적 품목에 대한 권리(Rights in Technical Data -Noncommercial Items) 조항의 하위 조항 (b)(3)에 설명된 제한사항이 적용됩니다.

여기에 포함된 데이터는 상업용 제품 및/또는 상업용 서비스(FAR 2.101에 정의)에 해당하며 NetApp, Inc.의 독점 자산입니다. 본 계약에 따라 제공되는 모든 NetApp 기술 데이터 및 컴퓨터 소프트웨어는 본질적으로 상업용이며 개인 비용만으로 개발되었습니다. 미국 정부는 데이터가 제공된 미국 계약과 관련하여 해당 계약을 지원하는 데에만 데이터에 대한 전 세계적으로 비독점적이고 양도할 수 없으며 재사용이 불가능하며 취소 불가능한 라이센스를 제한적으로 가집니다. 여기에 제공된 경우를 제외하고 NetApp, Inc.의 사전 서면 승인 없이는 이 데이터를 사용, 공개, 재생산, 수정, 수행 또는 표시할 수 없습니다. 미국 국방부에 대한 정부 라이센스는 DFARS 조항 252.227-7015(b)(2014년 2월)에 명시된 권한으로 제한됩니다.

#### 상표 정보

NETAPP, NETAPP 로고 및 <http://www.netapp.com/TM>에 나열된 마크는 NetApp, Inc.의 상표입니다. 기타 회사 및 제품 이름은 해당 소유자의 상표일 수 있습니다.